Aller sur Menu

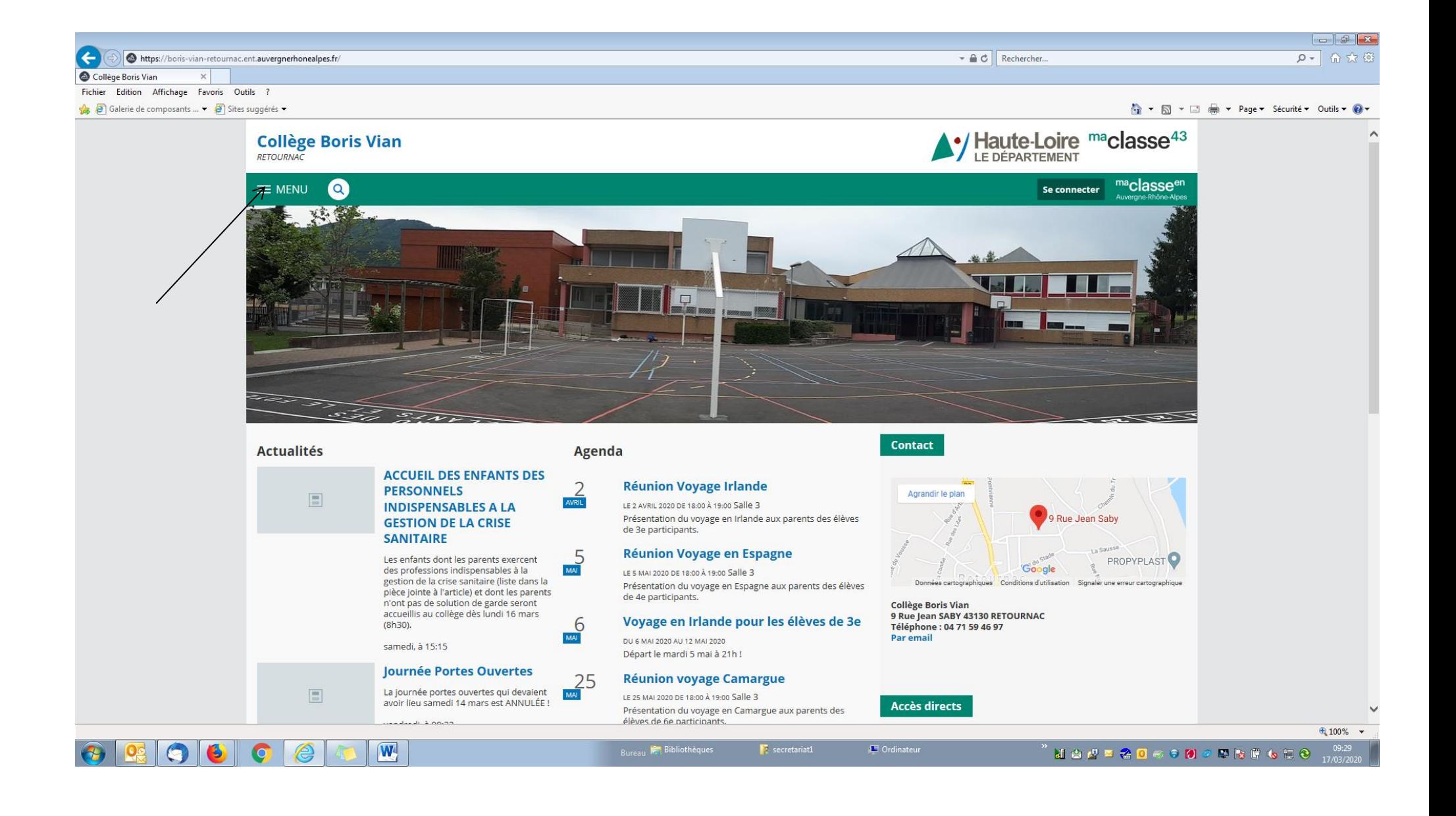

Cliquer sur « L'établissement » +

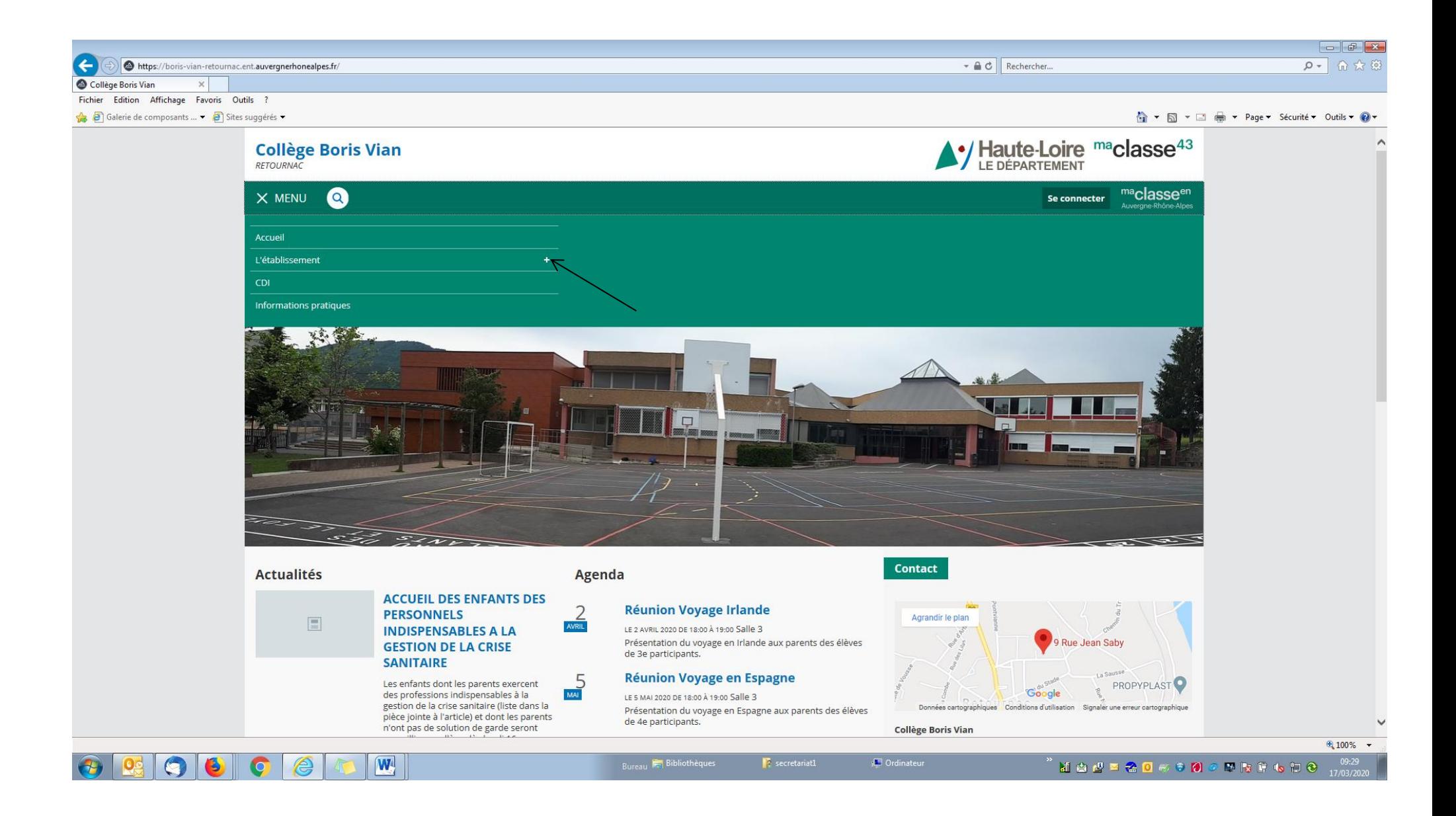

Cliquer sur « Continuité pédagogique » +

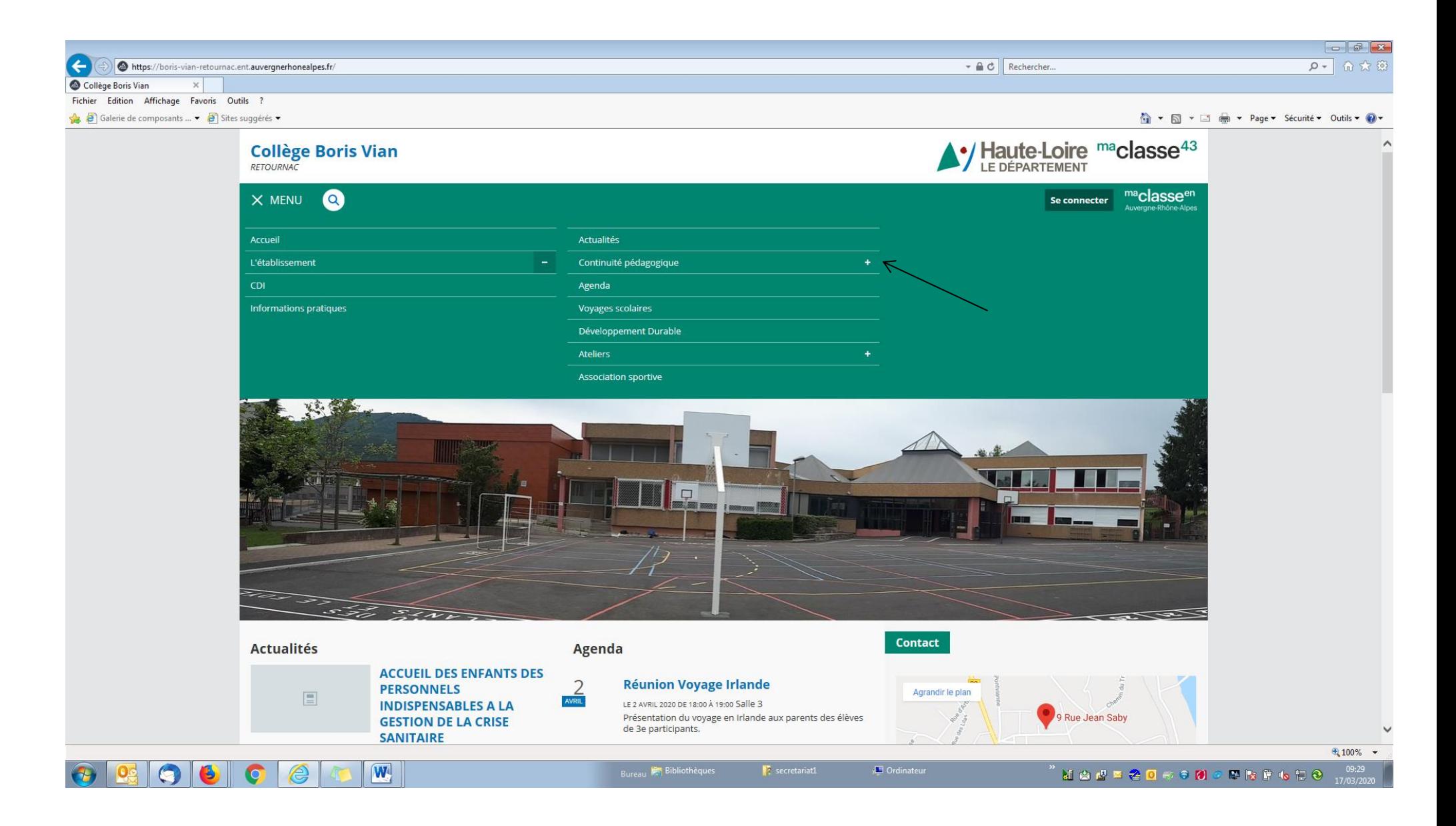

## Choisir sa matière.

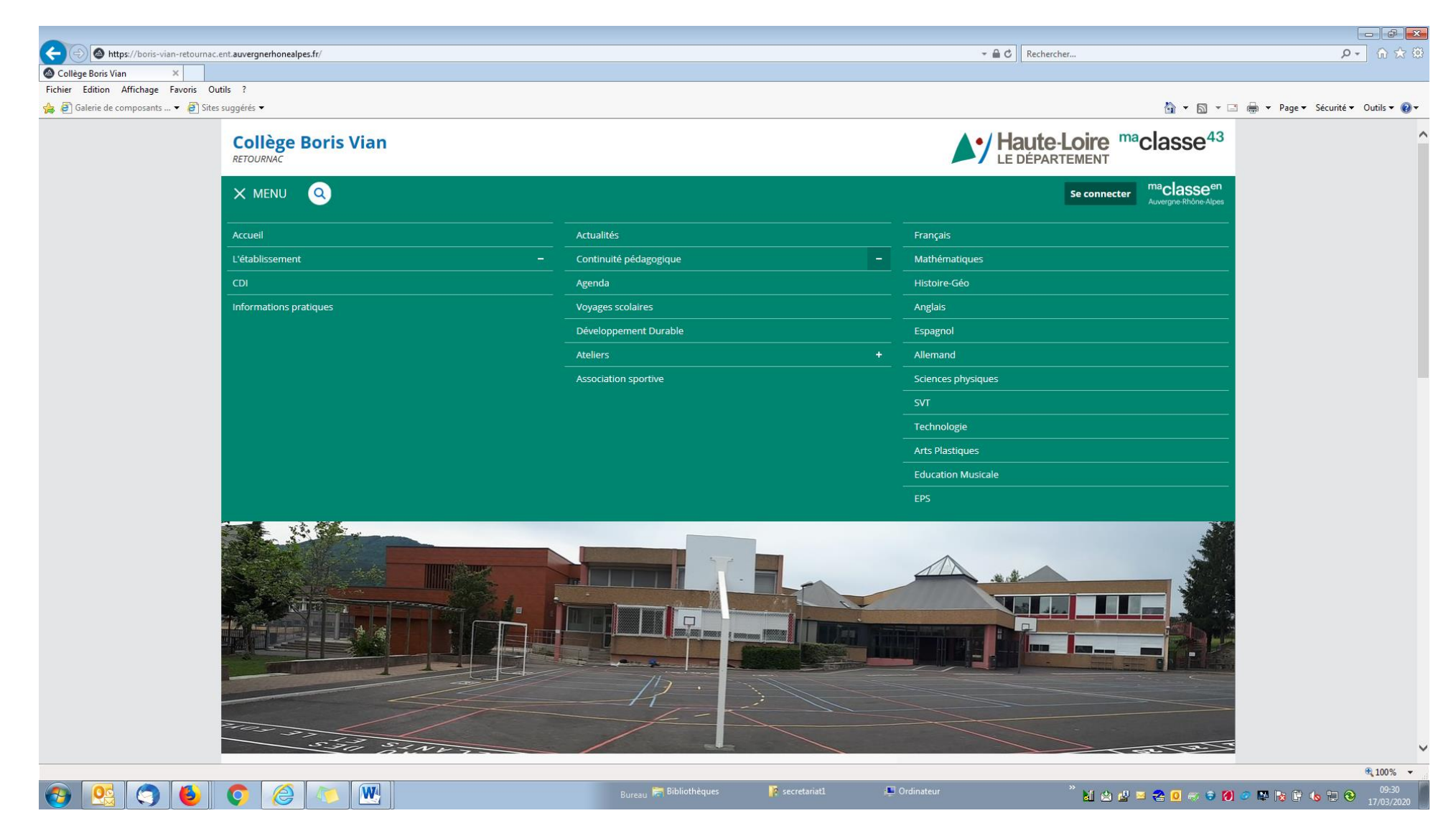

Exemple de l'anglais mis en ligne par M. GRAILLE.

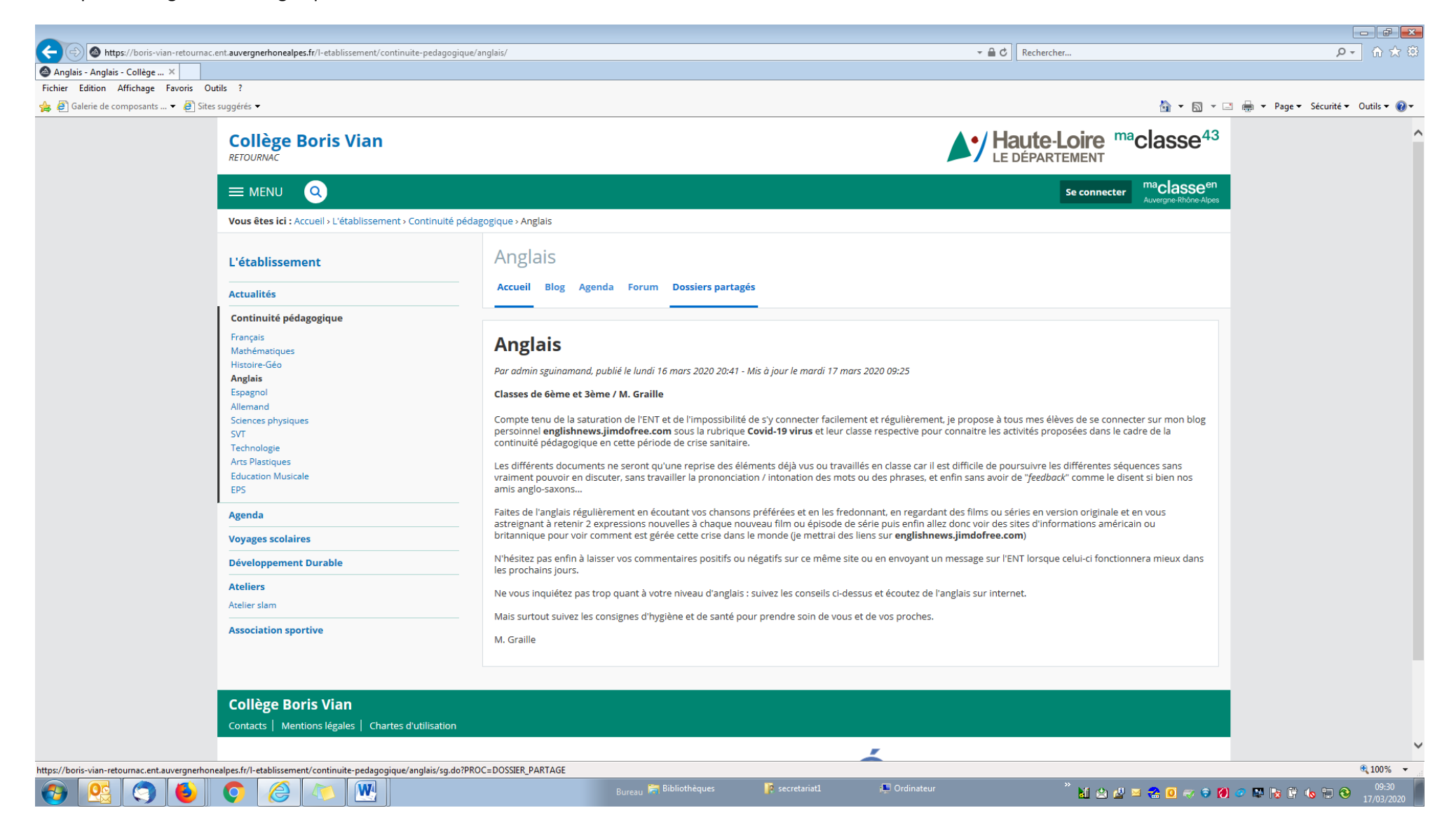